## **HOW TO: Forward UMass Chan Medical School emails to a different email address**

**1. Go to Outlook on the web (you cannot do this using the Outlook app) <https://outlook.live.com/owa/> and sign in using your UMass Chan Medical School email address ( @umassmed.edu).**

Forgot your UMass username or password? Contact the Help Desk: (508) 856-8643 or *umasschanhelpdesk@umassmed.edu*

**2. Once in your email account, click on the Settings gear located in the top right corner of the screen.** 

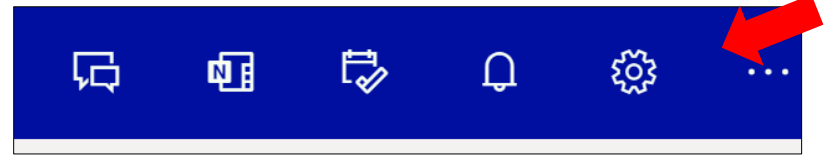

**3. Click "View all Outlook settings" at the bottom of the menu.**

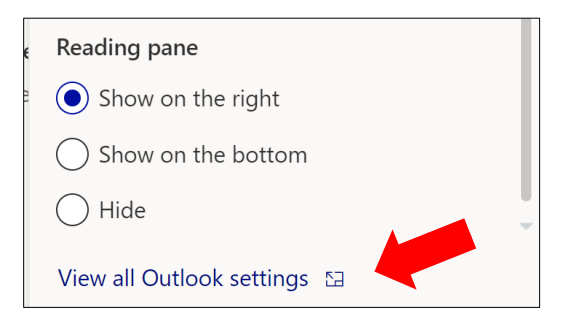

**4. Under Mail settings, choose "Forwarding"**

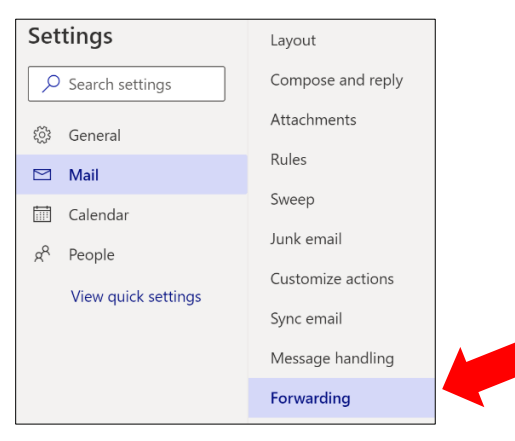

**5. Enter the email address to which all @umassmed.edu emails will be forwarded and click "Save."**

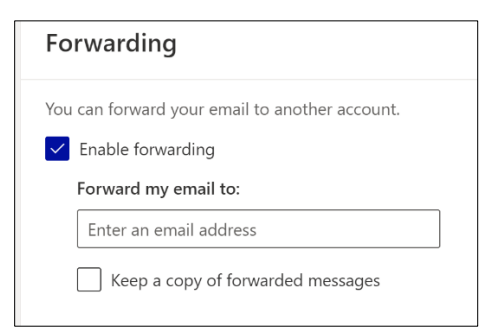